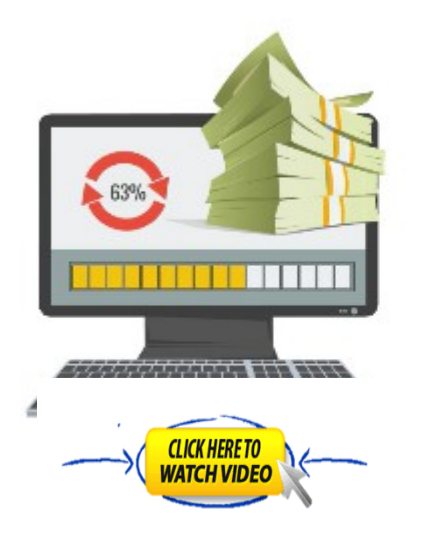

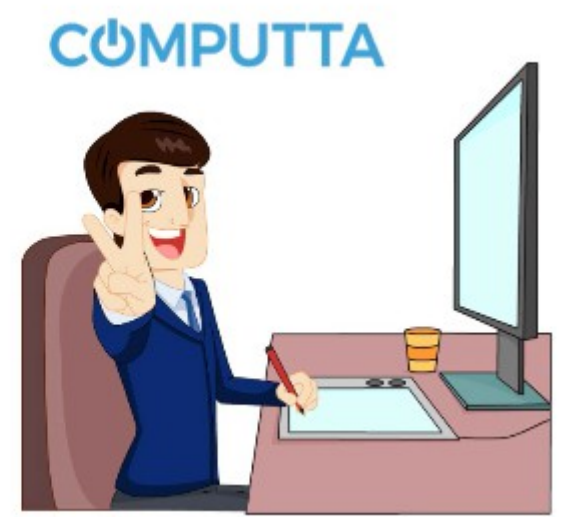

## **Video Content**

- **1. Installation of software**
- **2. Power configuration**
- **3. Optimization**
- **4. Conclusion and TIPs**

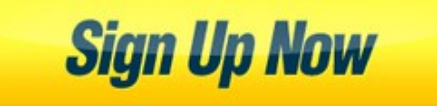

# **Structure**

### **1) [Installation of software](https://computta.com/?ref=181430)**

Unfortunately, **Computta Smart Miner** app is not compatible with 32-bit Windows OS systems and **only works on 64-bit Windows systems.**

**32-bit systems** generally have weak **CPU** and smaller **RAM** and do not support modern **GPU** cards and thus will show very low monthly earnings in the range of \$1-\$2 per month only. The computing power will just not be enough to sustain mining processes. So it **DOES NOT** make much sense to do cryptocurrency mining on such computers with **32-bit Windows OS**.

Most Win7, Win 8, Win 10 latest OS are all 64-bit. If your computer has more than 2GB RAM chances are it runs a 64-bit system.

Open this article to check if you run 32-bit or 64-bit Windows OS. [https://support.microsoft.com/en-us/help/827218/how-to-determine-whether-a](https://support.microsoft.com/en-us/help/827218/how-to-determine-whether-a-computer-is-running-a-32-bit-version-or-64)[computer-is-running-a-32-bit-version-or-64](https://support.microsoft.com/en-us/help/827218/how-to-determine-whether-a-computer-is-running-a-32-bit-version-or-64)

If you indeed run a 32-bit Windows OS, maybe this link will help: <https://www.windowscentral.com/how-upgrade-32-bit-64-bit-version-windows-10>

Also please note that you can install our app on unlimited computers under your account.

So please try to install on any other devices that you own or have access to that run on 64-bit Windows OS. All earnings will still go to your account.

On installation if your PC cannot run this software a pop-up message will inform you.

You can however still earn with this software by simply grabbing your referral link and promoting it, this is where the referral structure earns for you, remember many people can run this platform and hence earn for you.

#### **2) Ensure that COMPUTTA is running**

Check the settings regularly especially after a power off scenario (power cut, restart)

Look in the 'hidden icons' area on your task bar to check your **COMPUTTA** activity.

Create a shortcut to the **COMPUTTA** .**exe** file or pin to taskbar. If **COMPUTTA** has stopped operating easily access the shortcut to re-activate or re-install it if necessary.

Be patient, **COMPUTTA** may take a few minutes to re-configure and start up.

#### **3) Optimize the power settings within COMPUTTA to suit your use.**

Adjust your computer power settings to ensure that it is not going to turn-off or go idle when you are inactive.

I set my Laptop to stay powered up when I close the lid, to save battery power this setting applies only when the Laptop is plugged into a power supply.

### **4) Conclusion and TIPs**

Explore the **COMPUTTA** web site and learn about the software and the objectives behind it. There are many **news updates** and **articles** relating to **bitmining**, read them and understand a bit about it.

Ensure that your power settings are set so as to make the most of your **COMPUTTA mining software**.

The processing power of your *Central Processing Unit (CPU)* and **Graphics Processing Unit (GPU)** are both utilized when number crunching the bitcoin hashes.

Due to the nature of a **CPU** and as it runs many processes such as telling the PC what hardware and software are attached the **GPU** can have much more processing power available at given times. This explains why a gaming machine will achieve higher results than a standard PC.

Should you consider taking bit mining to the next level and have dedicated hardware you will find that **Graphics Processing Units (GPU)** are favored above **CPU's**.

This site shows some available examples of hardware you can readily purchase [Etsy.com](https://www.etsy.com/uk/listing/578014567/gpu-mining-rig-8x-gtx-10701080tietc?gpla=1&gao=1&&utm_source=google&utm_medium=cpc&utm_campaign=shopping_uk_en_gb_a-electronics_and_accessories-computers_and_peripherals-computers&utm_custom1=59857a08-d744-4bc5-ad86-10c1f9e862f2&gclid=CjwKCAiAm7LSBRBBEiwAvL1-LxH_4ZVP6VBstg5GGPU1TYJLeSKIgnF9OraEH9J8XHo4v18hbPj6HhoCbt8QAvD_BwE)

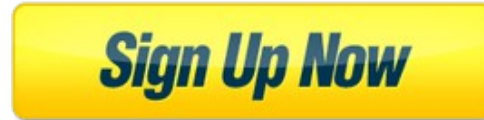